## Wie kann ich die Fernabfrage der SprachBox einstellen?

Für die Fernabfrage müssen Sie vorerst eine persönliche PIN über Ihren Festnetz-Anschluss festlegen.

(Alternativ auch über das Telefoniecenter möglich

[www.telekom.de/sprachbox-einstellungen](http://www.telekom.de/sprachbox-einstellungen) )

Sie wählen von Ihrem Festnetz-Anschluss Zuhause die kostenfreie 0800 33 02424 an und gelangen aus dem Hauptmenü

der Box über die Tastenkombination 3-4-1 zu Pin einrichten und ändern und legen Ihre persönliche Pin fest.

Von unterwegs wählen Sie vom fremden Anschluss oder vom Handy Ihre eigene Festnetz-Nummer an

(es können abhängig von Ihrem Tarif Kosten entstehen).

Sobald die SprachBox sich meldet, die Ansage mit \* unterbrechen

PIN eingeben und mit \* bestätigen.

## Kennen Sie die Voicemail App?

Die kostenfreie Voicemail App der Telekom bietet Ihnen komfortablen Zugriff auf alle Ihre Sprachnachrichten und Faxe aus dem Telekom Festnetz-Anschlusses sowie Ihres Mobilfunk-Anschlusses der Telekom.

Mit der App müssen Sie die Mailboxen dieser Anschlüsse nicht mehr anrufen, um Ihre Sprachnachrichten und Faxe abzufragen. Die Nachrichten werden direkt auf Ihr Smartphone oder Tablet geschickt und dort übersichtlich aufgelistet. Ein Rückruf ist über die App zu Ihrem Tarif möglich.

Weitere Informationen unter [www.telekom.de/voicemail](http://www.telekom.de/voicemail)

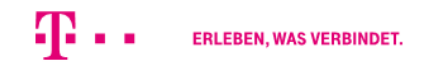